zaini1983@gmail.com

# ANDROID BASIC PART (RESOURCE-ACTIVITY-BROADCASTRECEIVER)

#### Resource

- Non java file
- It Consist of various thing that our code use.
- Located in res directory

#### Resource

- drawable/
  - Image files like .png, .jpg, .gif or XML files that are compiled into bitmaps, state lists, shapes, animation drawable. They are saved in res/drawable/ and accessed from the R.drawable class.
- layout/
  - XML files that define a user interface layout. They are saved in res/layout/ and accessed from the R.layout class.
- menu/
  - XML files that define application menus, such as an Options Menu, Context Menu, or Sub Menu. They are saved in res/menu/ and accessed from the R.menu class.
- values/
  - XML files that contain simple values, such as strings, integers, and colors.

### Accessing Resource

- From Code : It can be accessed from R class
- From XML : @[folder]/[resource\_id]

#### Activity

- When we use C, C++ or java, we start our program from main function.
- Activity is similar to main function.
- An activity class loads all the UI component using the XML file available in res/layout folder of the project.
  - setContentView(R.layout.activity\_main);

# Activity Live Cycle

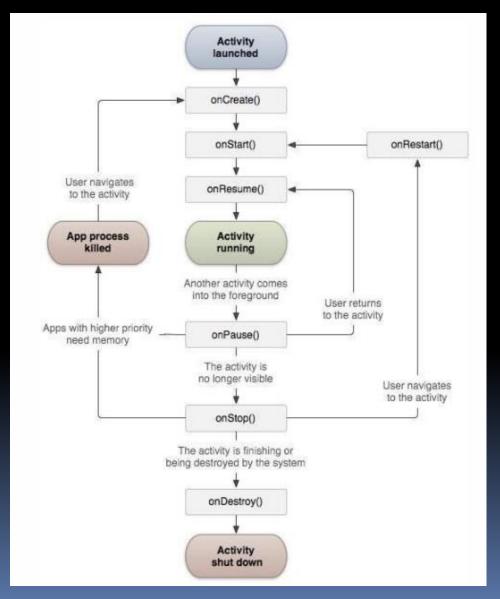

#### Broadcast Receiver

 Sometimes we need our application to intercept external/internal message when particular events happened. For ex: boot, battery low, or may be custom events

#### BR's Important Step

- Creating BR
- Registering BR
- Broadcast (optional, in case when we are going to implement custom BR)

#### BR's Illustration

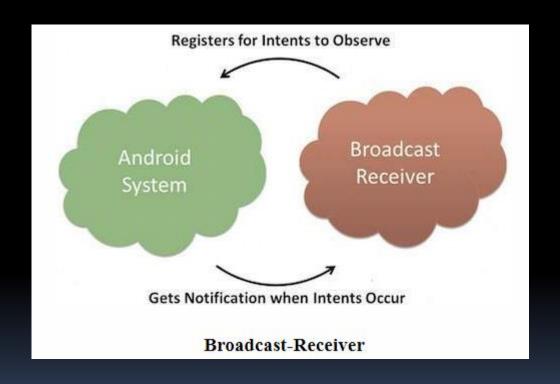

### Creating BR

 By implementing BroadcastReceiver Class and overriding onReceive method

```
public class MyReceiver extends BroadcastReceiver {
   @Override
   public void onReceive(Context context, Intent intent) {
        Toast.makeText(context, "Intent Detected.", Toast.LENGTH_LONG).show();
   }
}
```

## Registering BR

 An application listens for specific broadcast intents by registering a broadcast receiver inside receiver tag on AndroidManifest.xml file.

# Ex. Registering BR to Intercept BOOT\_COMPLETED intent

 It can be done through intent-filter tag inside AndroidManifest.xml file

#### Broadcasting Custom intent

 It can be done by using sendBroadcast method inside activity

```
public void broadcastIntent(View view) {
    Intent intent = new Intent();
    intent.setAction("com.tutorialspoint.CUSTOM_INTENT");
    sendBroadcast(intent);
}
```

#### Assignment

- Create an apllication that can show notification when device rebooted
- Create an application that can detect another apps events